# **Portable DVD Player PD913T**

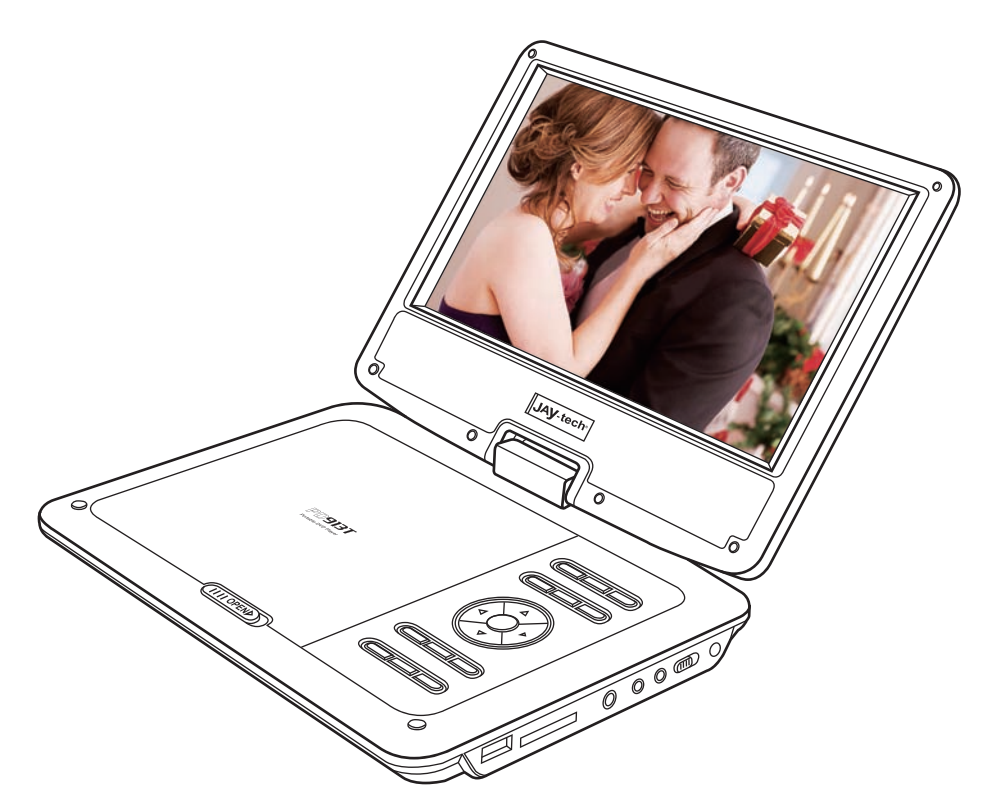

# **Bedienungsanleitung**

Bitte lesen Sie diese Anleitung für eine ordnungsgemäße Bedienung sorgfältig durch und heben Sie sie zum späteren Nachschlagen gut auf!

## **Inhaltsverzeichnis**

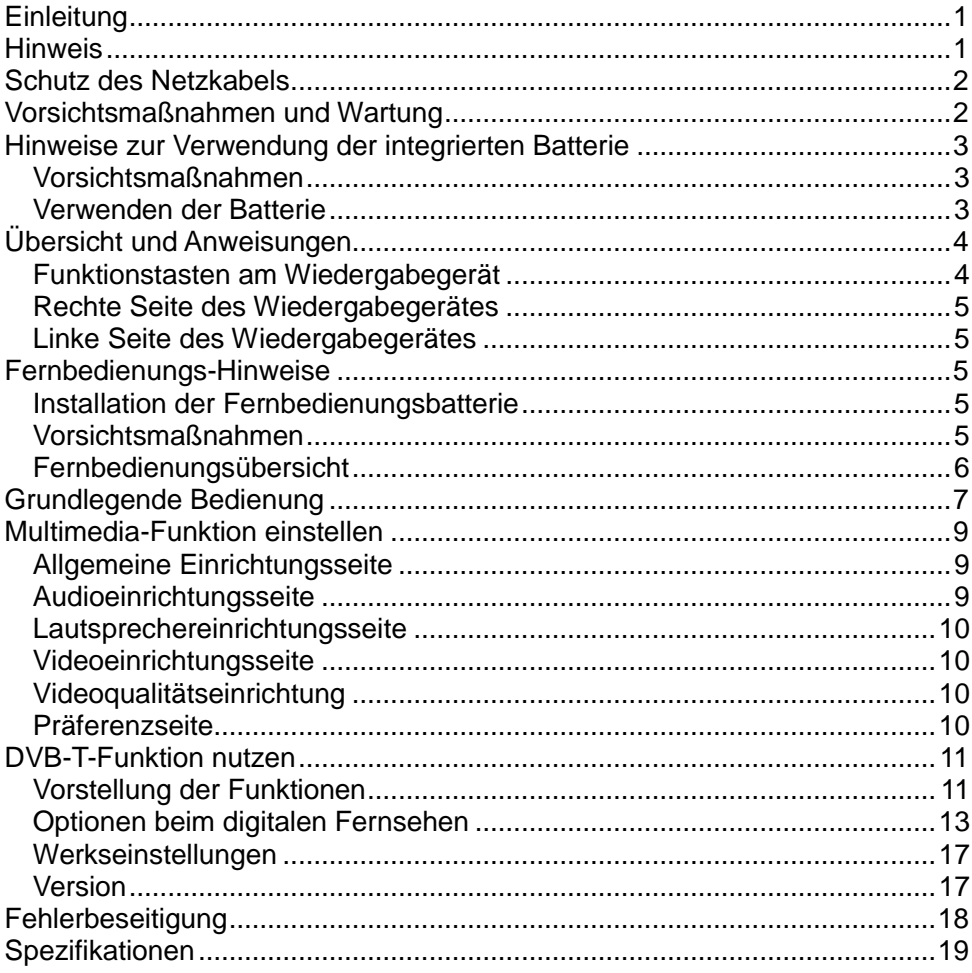

### **Einleitung**

Danke, dass Sie sich für unseren tragbaren DVD-Player entschieden haben. Lesen Sie vor Inbetriebnahme des Geräts das Handbuch sorgfältig und verwahren Sie es als Referenz. Dies ist ein neuer DVD-Player mit hervorragendem Bild und Ton. Sie können ihn zu Hause, im Büro, in Hotels, in Autos usw. verwenden.

### **Hinweis**

Berühren Sie niemals die Linse des Lasers. Waschen Sie sich die Hände, bevor Sie die Laser-Linse reinigen oder wenden Sie sich direkt an einen Fachmann, damit das Gerät, speziell durch elektrostatische Entladungen, nicht beschädigt wird.

#### **Sicherheitshinweise**

- Lesen Sie vor Inbetriebnahme des Geräts das Handbuch sorgfältig und verwahren Sie es als Referenz.
- Das Gerät darf, um Feuer und Stromschläge zu vermeiden, weder Regen noch Feuchtigkeit ausgesetzt werden.

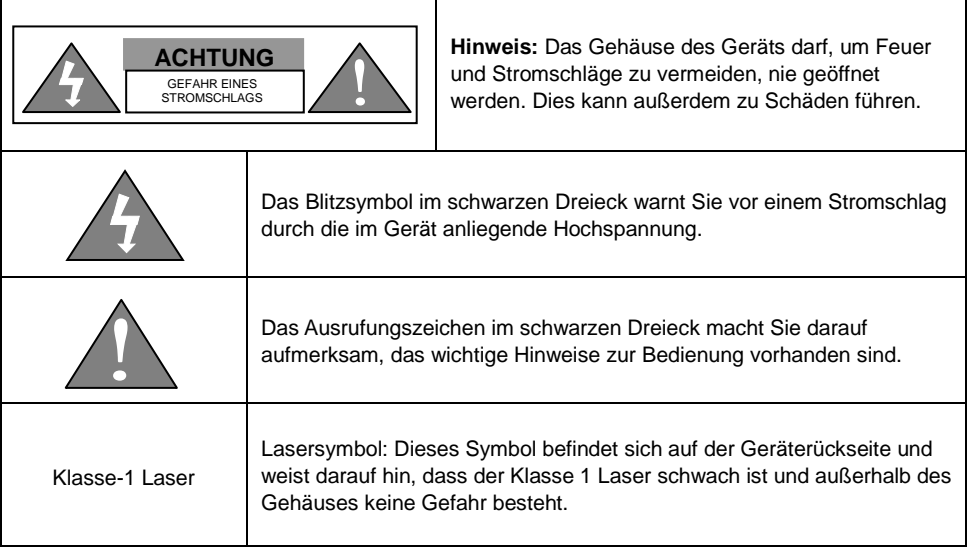

### **Schutz des Netzkabels**

- 1. Ziehen Sie das AC-Netzkabel nur am Stecker aus der Steckdose.
- 2. Legen Sie das AC-Netzkabel nicht in die Nähe einer Wärmequelle.
- 3. Stellen Sie keinen schweren Gegenstand auf das AC-Netzkabel.
- 4. Reparieren oder demontieren Sie das AC-Netzkabel nie selbst.
- 5. Dieser Player ist mit einem Klasse 1 Laser ausgestattet und mit einem "Klasse 1"-Symbol versehen.
- 6. Dieses Gerät enthält einen Laser mit geringer Leistung. Muss das Gerät gewartet oder repariert werden, wenden Sie sich an Ihren Händler oder an einen Fachmann.

### **Vorsichtsmaßnahmen und Wartung**

- 1. Stellen Sie das Gerät nicht in einen geschlossenen Behälter, da es sonst zu heiß wird.
- 2. Stellen Sie das Gerät nicht in direktes Sonnenlicht oder in die Nähe einer Wärmequelle.
- 3. Stellen Sie das Gerät nicht in die Nähe von Objekten mit einem magnetischen Feld.
- 4. Stellen Sie das Gerät nicht in die Nähe von Flüssigkeiten. Tritt Flüssigkeit in das Gerät ein, ziehen Sie sofort den Netzstecker und wenden sich an einen Fachmann.
- 5. Stellen Sie das Gerät auf eine ebene Fläche und stellen Sie keine schweren Objekte auf das Gerät.
- 6. Schalten Sie das Gerät, wenn Sie es momentan nicht benötigen, in den Standby-Modus. Wird das Gerät für längere Zeit nicht benutzt, ziehen Sie das Netzkabel oder entfernen Sie die Lithium-Batterien.
- 7. Stecken Sie keine Finger oder andere Objekte in das Gerät.
- 8. Auf dem Laufwerk-Lesekopf kann sich unter folgenden Bedingungen Tau bilden:
- (1) Das Gerät war über längere Zeit geöffnet.
- (2) In Raum wird Dampf oder Feuchtigkeit frei.
- (3) Das Gerät wird von einem Raum mit niedriger in einen Raum mit hoher Umgebungstemperatur gebracht.
- 9. Das Gerät darf, um Feuer, Stromschläge oder Schäden zu vermeiden, weder mit Reinigungsflüssigkeit noch mit einem Spray behandelt werden.
- 10. Aufgrund unterschiedlicher Formate können auf dem Bildschirm Störungen auftreten, wenn Sie fernsehen und gleichzeitig eine DVD abspielen. Schalten Sie, um ein besseres Bild zu bekommen, die DVD ab während Sie fernsehen.
- 11. Versuchen Sie nie den DVD-Player selbst zu reparieren.
- 12. Die Bildqualität kann beeinträchtigt werden, wenn der Bildschirm verschmutzt ist oder Kratzer aufweist.

### **Hinweise zur Verwendung der integrierten Batterie**

#### **Vorsichtsmaßnahmen**

Der Player ist mit einer leistungsfähigen Lithium-Batterie ausgestattet und es ist strikt verboten, diese Batterie selbst auszutauschen. Wenden Sie sich an einen Fachmann, damit er die Batterie austauscht.

- Werfen Sie die Batterie nie ins Feuer und lagern Sie die Batterie nie in einem Bereich mit hohen Temperaturen.
- Entnehmen Sie die Batterie nicht, wenn sie verwendet oder geladen wird.
- Schließen Sie nie Anode und Kathode der Batterie kurz, da dies zu schweren Schäden führen kann.
- Tauchen Sie die Batterie nie in Wasser oder andere Flüssigkeiten. Lagern Sie die Batterie nie bei hoher Luftfeuchte.
- Steigen, schlagen oder treten Sie nie auf die Batterie.
- Wollen Sie das Gerät für längere Zeit nicht mehr benutzen, ziehen Sie den Netzstecker und schalten Sie das Gerät ab, damit es nicht zu Schäden durch ein Ü berladen der Batterie kommt.
- Wird das Gerät mit Hilfe der Lithium-Batterie betrieben, ist es sinnvoll, die Lautstärke auf einen Mittelwert zu senken, um den Stromverbrauch niedrig zu halten (eine niedrige Lautstärke spart Strom). Dies ist auch sinnvoll, wenn Sie unterwegs sind.

#### **Verwenden der Batterie**

- 1. Beim ersten Mal sollte die Batterie vor dem Laden vollkommen leer sein. Dann wird sie innerhalb von 4 bis 5 Stunden voll aufgeladen.
- 2. Das Gerät kann bei einer Umgebungstemperatur von -5°C bis 40°C verwendet werden.

### **Ü bersicht und Anweisungen**

### **Funktionstasten am Wiedergabegerät**

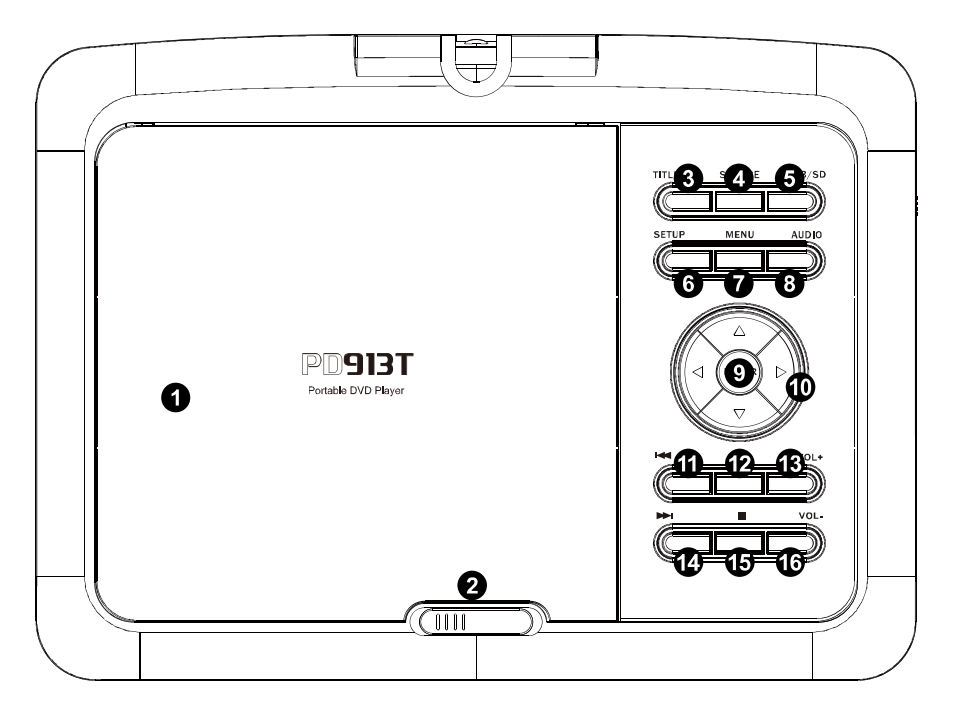

- 1. Medienfach
- 2. Entriegelungsschalter
- 3. Titel
- 4. Quelle
- 5. USB/SD
- 6. Einrichtung
- 7. Menü
- 8. Audio
- 9. Eingabe
- 10. Aufwärts- / Abwärts- / Links- / Rechtstaste
- 11. Vorheriges
- 12. Wiedergabe/Pause
- 13. Lautstärke +
- 14. Nächstes
- 15. Stopp
- 16. Lautstärke -

#### **Rechte Seite des Wiedergabegerätes**

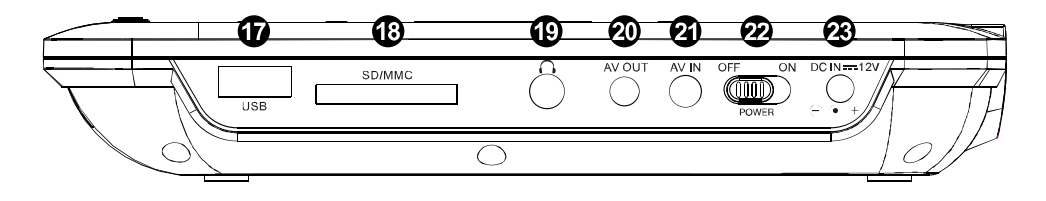

- 17. USB 21. AV-Eingang
- 18. SD/MMC 22. Ein-/Ausschalter
- 19. Kopfhörer 23. Netzeingang
- 20. AV-Ausgang

#### **Linke Seite des Wiedergabegerätes**

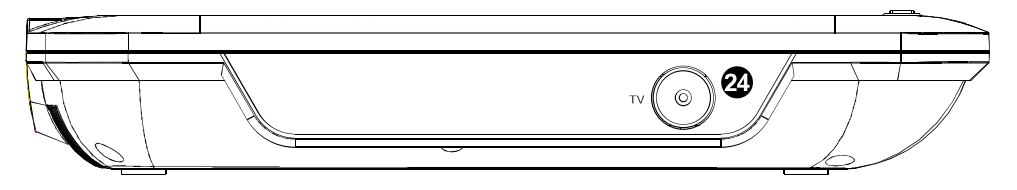

24. TV-Antenne

### **Fernbedienungs-Hinweise**

#### **Installation der Fernbedienungsbatterie**

- 1. Drehen Sie die Fernbedienung und öffnen Sie die Klappe auf der Rückseite.
- 2. Achten Sie auf die Polarität der Batterien und setzen Sie zwei AAA Batterien korrekt ein.
- 3. Setzen Sie die Klappe wieder ein und schließen Sie sie.

#### **Vorsichtsmaßnahmen**

- 1. Verwenden Sie keine wiederaufladbaren Batterien.
- 2. Mischen Sie keine Batterien verschiedener Hersteller und unterschiedlichen Typs.
- 3. Mischen Sie nicht alte und neue Batterien.
- 4. Ist das Fernbedienungssignal zu schwach, tauschen Sie die Batterien gegen neue aus.
- 5. Wird die Fernbedienung für längere Zeit nicht verwendet, entnehmen Sie die Batterien, damit Sie nicht auslaufen und korrodieren können und so schwere Schäden an der Fernbedienung verursachen.
- 6. Setzen Sie die Fernbedienung nicht hohen Temperaturen oder Feuchtigkeit aus.
- 7. Nehmen Sie die Fernbedienung nicht auseinander.
- 8. Die Fernbedienung arbeitet am besten in einer Entfernung bis 5 Metern und einem Winkel von maximal 30 Grad.

#### **Fernbedienungsübersicht**

- 1. Menü / PBC / TV / Radio
- 2. USB / Karte
- 3. Quelle
- 4. Aufwärts- (Kanal +) / Abwärts- (Kanal -) / Links- / Rechtstaste
- 5. Enter / OK
- 6. Stumm
- 7. Zifferntasten (0 10+)
- 8. Titel / TTX
- 9. Zurück
- 10. Untertitel
- 11. Audio
- 12. Schritt
- 13. Zeitlupe
- 14. Programm / EPG
- 15. OSD / Info
- 16. Wiedergabe / Pause
- 17. Einrichtung
- 18. Stopp / Verlassen
- 19. Nächstes
- 20. Zoom
- 21. Vorheriges
- 22. Vorlauf
- 23. Rücklauf
- 24. Winkel
- 25. Gehe zu
- 26. Löschen/Abrufen
- 27. Favorit
- 28. Lautstärke +/-
- 29. A B
- 30. Wiederholen

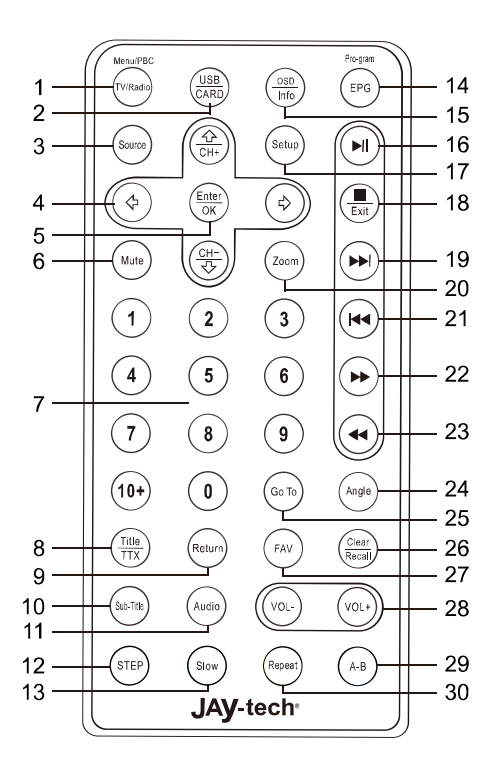

### **Grundlegende Bedienung**

#### **1.1 DVD-Player einschalten**

Schließen Sie das Netzteil an, stellen Sie den Ein-/Ausschalter auf die Ein-Position.

#### **1.2 DVD-Player ausschalten**

Stellen Sie den Ein-/Ausschalter auf die Aus-Position ein.

#### **1.3 Akku aufladen**

Verbinden Sie das Netzteil mit einer Steckdose, der integrierte Akku wird geladen. Die Ladeanzeige-LED blinkt während des Ladevorgangs rot; sie erlischt, sobald der Ladevorgang abgeschlossen ist. Wenn die Akkukapazität gering ist, blinkt ein Akkusymbol unten rechts am TFT-Bildschirm; das Akkusymbol verschwindet, sobald der Ladevorgang abgeschlossen ist.

#### **Hinweis:**

- 1. Wenn der DVD-Player ausgeschaltet ist, beträgt die Ladezeit ca. 2 bis 3 Stunden.
- 2. Wenn der DVD-Player eingeschaltet ist, beträgt die Ladezeit ca. 6 bis 8 Stunden.

#### **1.4 So geben Sie Dateien auf einem Medium wieder**

- 1) Schalten Sie den DVD-Player ein.
- 2) Verschieben Sie den Entriegelungsschalter; das Medienfach öffnet sich.
- 3) Legen Sie das Medium in das Medienfach; schließen Sie die Klappe des Medienfachs.

#### **1.5 So geben Sie Dateien auf einem USB-Datenträger wieder**

- 1) Schließen Sie im DVD-Modus einen USB-Datenträger am USB-Port an.
- 2) Falls sich kein Medium im Medienfach befindet, gibt der DVD-Player die Dateien auf dem USB-Datenträger wieder; MP3-Dateien werden bei der Wiedergabe bevorzugt. Falls sich ein Medium im Medienfach befindet und Sie die Dateien auf dem USB-Datenträger wiedergeben möchten, drücken Sie die "USB/SD"-Taste und wählen Sie "USB".
- 3) Drücken Sie die "RETURN"- oder Stopptaste und Sie gelangen zum Dokumentenordner zurück.

### **1.6 So geben Sie Dateien auf einer Speicherkarte (MMC/SD) wieder**

- 1) Stecken Sie im DVD-Modus eine Speicherkarte in den "MMC/SD"-Schlitz.
- 2) Falls sich kein Medium im Medienfach befindet, gibt der DVD-Player die Dateien auf der Speicherkarte wieder; MP3-Dateien werden bei der Wiedergabe bevorzugt. Falls sich ein Medium im Medienfach befindet und Sie die Dateien auf der Speicherkarte wiedergeben möchten, drücken Sie die "USB/SD"-Taste und wählen Sie "CARD (Karte)".
- 3) Drücken Sie die "RETURN"- oder Stopptaste und Sie gelangen zum Dokumentenordner zurück.

#### **1.7 Audio/Video-Eingang/Ausgang**

Bitte verbinden Sie den DVD-Player zur Wiedergabe einer Datei am Fernseher per Videokabel mit

einem Fernsehgerät; beachten Sie die nachstehende Abbildung.

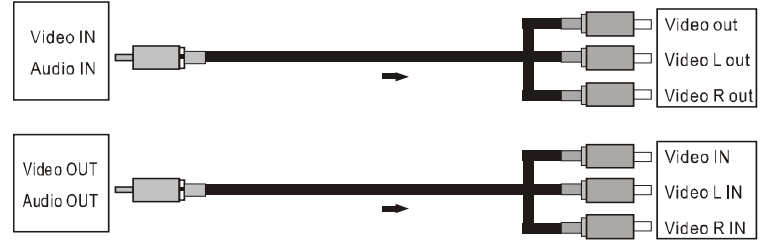

#### **1.8 Multimedia-Funktion nutzen**

#### **1. Kanal wählen**

Bei CDs oder VCDs mit mehreren Kanälen können Sie mit der AUDIO-Taste zwischen linkem Audiokanal, rechtem Audiokanal und Stereo wählen.

#### **2. Schnellvorlauf und Schnellrücklauf**

- So aktivieren Sie den Schnellvorlauf: Drücken Sie die "▶▶"-Taste, die Geschwindigkeit des Schnellvorlaufs ändert sich wie folgt: 2fach → 4fach → 8fach → 16fach → 32fach → Normal → 2fach.
- So aktivieren Sie den Schnellrücklauf: Drücken Sie die "◀◀"-Taste, die Geschwindigkeit des Schnellrücklaufs ändert sich wie folgt: 2fach → 4fach → 8fach → 16fach → 32fach → Normal → 2fach.
- Mit der Wiedergabe/Pause-Taste können Sie die Wiedergabe unterbrechen bzw. fortsetzen.

#### **3**. **Wiedergabe wiederholen**

- So wiederholen Sie eine einzige Datei: Drücken Sie die "REPEAT"-Taste, "Single Repeat (Eine wiederholen)" erscheint am Bildschirm.
- So wiederholen Sie alle Dateien: Drücken Sie die "REPEAT"-Taste noch einmal, "Repeat Disc (Medium wiederholen)" erscheint am Bildschirm.
- Drücken Sie die "REPEAT"-Taste zum Abbrechen der Wiederholungsfunktion so oft, bis keine Meldung mehr am Bildschirm angezeigt wird.

#### **4**. **PBC-Funktion de-/aktivieren**

Drücken Sie zum De-/Aktivieren der PBC-Funktion die "PBC"-Taste.

#### **5**. **Zeitlupenwiedergabe**

Drücken Sie während der Videowiedergabe zum Aktivieren der Zeitlupenfunktion die "SLOW"-Taste an der Fernbedienung. Die Geschwindigkeit der Zeitlupenfunktion ändert sich wie folgt: 1/2fach → 1/4fach → 1/8fach → 1/16fach → Normal → 1/2fach.

#### **6. Per Titel, Kapitel und Zeit suchen**

Wenn sich ein Medium im Medienfach befindet, drücken Sie die "GO TO"-Taste und wählen Sie mit den Richtungstasten zwischen folgenden Optionen:

- Title (Titel): Geben Sie die gewünschte Titelnummer ein.
- Section (Kapitel): Geben Sie die Nummer des gewünschten Kapitels ein.
- Time (Zeit): Geben Sie den gewünschten Zeitpunkt innerhalb des Videos ein.

Drücken Sie anschließend zum Bestätigen der Einstellung und zum Verlassen des Menüs die

Enter-Taste.

#### **7. Zoomfunktion**

Mit der "ZOOM"-Taste an der Fernbedienung können Sie den Zoomfaktor wie folgt ändern: 2fach  $\rightarrow$  3fach  $\rightarrow$  4fach  $\rightarrow$  1/2fach  $\rightarrow$  1/3fach  $\rightarrow$  1/4fach  $\rightarrow$  Normal  $\rightarrow$  2fach.

#### **8**. **Anzeige**

Mit der "DISPLAY"-Taste blenden Sie Informationen zur Medienwiedergabe ein, wie z. B. Thema oder Kapitelzeit.

#### **9**. **Programmierung**

- Drücken Sie zum Aufrufen des Programmierungsmenüs die "PROGRAM"-Taste; dadurch können Sie die Wiedergabereihenfolge festlegen.
- Bestätigen Sie die Programmierung mit der Wiedergabe/Pause- bzw. Enter-Taste. Der DVD-Player startet die Wiedergabe in der programmierten Reihenfolge.
- Bitte wählen Sie zum Abbrechen der Programmierung im Programmierungsmenü "Clear (Löschen)" und drücken Sie die Stopptaste zweimal.

### **Multimedia-Funktion einstellen**

Drücken Sie zum Aufrufen des Menüs die "Setup"-Taste an der Fernbedienung.

#### **Allgemeine Einrichtungsseite**

- TV Display (TV-Anzeige): Sie können zwischen drei Fernsehformaten wählen: Normal/Vollbild, Normal/Mailbox und Breitbild.
- Angle Mark (Winkelkennzeichnung): Ein, Aus.
- OSD Language (OSD-Sprache): Englisch, Französisch, Deutsch, Italienisch und Spanisch.
- Captions (Untertitel): Ein, Aus.
- Screen Saver (Bildschirmschoner): Ein, Aus.
- Last Memory (Letzter Speicher): Ein, Aus.
- MP3 Lyrics (MP3-Liedtexte): Ein, Aus.

#### **Audioeinrichtungsseite**

- Speaker Setup (Lautsprechereinrichtung): Es stehen zwei Modi zur Auswahl: LT/RT und Stereo.
- Equalizer: Es stehen acht Modi zur Auswahl: Nicht verfügbar, Acid Rock, Pop, Modern, Dance, Elektronik, Klassik und Light Music.
- 3D Processing (3D-Verarbeitung): Es stehen acht Modi zur Auswahl: Aus, Konzert, Wohnzimmer, Halle, Badezimmer, Höhle, Kirche und Sport.

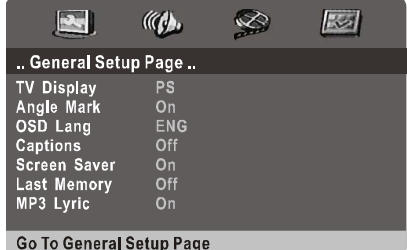

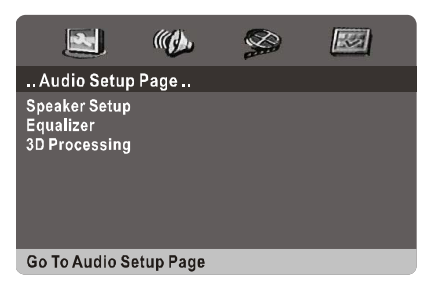

#### **Lautsprechereinrichtungsseite**

- Downmix: Es stehen zwei Modi zur Auswahl: LT/RT und Stereo.
- Dialog: Einstellbar von 00 bis 20.
- Post DRC (Post-DRC): Es stehen drei Modi zur Auswahl: Ein, Aus und Auto.

#### **Videoeinrichtungsseite**

- Quality (Qualität): Legen Sie die Qualitätseinstellungen der Videoausgabe fest.
- Panel Quality (Bildschirmqualität): Legen Sie die Qualitätseinstellungen des TFT-Bildschirms fest.

#### **Videoqualitätseinrichtung**

- Sharpness (Schärfe): Es stehen drei Modi zur Auswahl: Hoch, Mittel und Gering.
- Brightness (Helligkeit): Passen Sie die Helligkeit der Videoausgabe an; einstellbar von -20 bis +20, Standardeinstellung ist 0.
- Contrast (Kontrast): Passen Sie den Kontrast der Videoausgabe an; einstellbar von -16 bis +16, die werkseitige Standardeinstellung ist 0.
- Gamma: Es stehen vier Modi zur Auswahl: Leeranzeige, Hoch, Mittel, Gering.
- Hue (Farbton): Die Farbeinstellung der Videoausgabe kann auf -9 bis +9 angepasst werden, werkseitiger Standardwert ist 0.
- Saturation (Sättigung): Die Sättigungseinstellung der Videoausgabe kann auf -9 bis +9 angepasst werden, werkseitiger Standardwert ist 0.

#### **Präferenzseite**

- TV Type (TV-Typ): Sie können beim TV-Farbsystem zwischen drei Optionen wählen: PAL, Auto und NTSC.
- PBC: Ein, Aus.
- Audio: Es stehen fünf Sprachen zur Auswahl: Englisch, Französisch, Deutsch, Italienisch und Spanisch.
- Subtitle (Untertitel): Es stehen fünf Sprachen zur Auswahl: Englisch, Französisch, Deutsch, Italienisch und Spanisch.

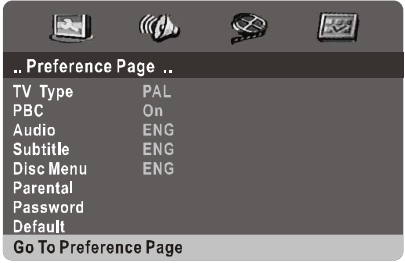

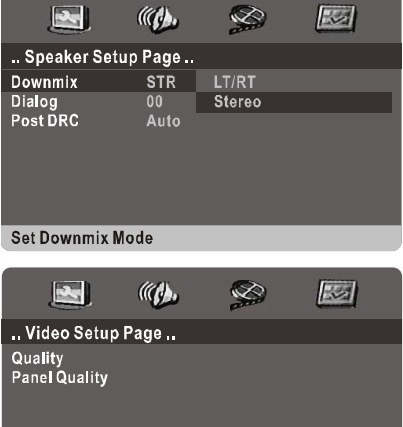

#### Go To Video Setup Page

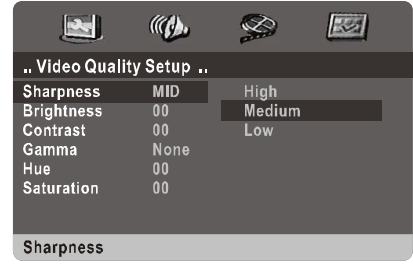

- Disc Menu (Medienmenü): Es stehen fünf Sprachen zur Auswahl: Englisch, Französisch, Deutsch, Italienisch und Spanisch.
- Parental (Kindersicherung): Es stehen acht Modi zur Auswahl: Kinder, G, PG, 13, PGR, R, NC17 und Erwachsene.
- Password (Kennwort): Das Ausgangskennwort lautet "0000".
- Default (Standard): Zur Rücksetzung auf die werkseitigen Standardeinstellungen.

### **DVB-T-Funktion nutzen**

#### **Vorstellung der Funktionen**

1. Drücken Sie zum Aufrufen des DVB-T-Systems die "SOURCE"-Taste. Falls keine Programme im System gespeichert sind, erscheint lediglich folgender Bildschirm; ansonsten geschieht nichts.

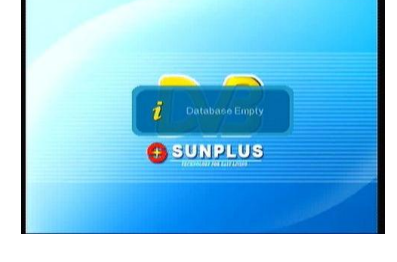

- 2. Lautstärkeregelung und Stummschaltung
	- 1) Drücken Sie zum Anpassen der Lautstärke die "VOL +/-"-Tasten. Die Lautstärke kann auf 0 bis 20 eingestellt werden.
	- 2) Drücken Sie zur Aktivierung der Stummschaltung "MUTE", durch erneutes Drücken der "MUTE"-Taste deaktivieren Sie die Stummschaltung wieder.
- 3. Drücken Sie zum Umschalten zwischen Fernseh- und Radioprogramm die Taste "TV/Radio".
- 4. Kanal wechseln
	- 1) Wechseln Sie mit der Aufwärts- / Abwärtstaste zum vorherigen oder nächsten Kanal.
	- 2) Drücken Sie zum Aufrufen der Programmmenüliste die Enter-Taste. Wählen Sie mit der Links- / Rechtstaste die Programmkategorie, drücken Sie zur Auswahl Ihres gewünschten Programmes die Aufwärts- / Abwärtstaste.

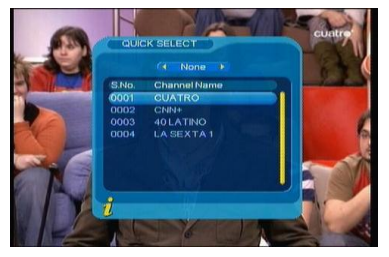

- 3) Drücken Sie zum Bestätigen des ausgewählten Programmes die Enter-Taste, mit "Return" oder "Exit" verlassen Sie das Menü.
- 4) Wählen Sie die Kanäle über die Zifferntasten an der Fernbedienung.
- 5) Falls Sie Favoritenprogramme gespeichert haben, können Sie mit der "SLOW"-Taste zu Ihren favorisierten Fernseh- oder Radioprogrammen wechseln. Drücken Sie zur Auswahl Ihres gewünschten Programmes die Aufwärts- / Abwärtstaste; drücken Sie zum Bestätigen der Programmauswahl die Enter-Taste. Mit "Return" oder "Exit" verlassen Sie das Menü.
- 5. Programminformationen anzeigen Drücken Sie zum Einblenden von Informationen zum aktuellen Programm die Taste "OSD/Info" an der Fernbedienung.
- 6. Zum letzten Programm zurückkehren Mit der "Return"-Taste kehren Sie zum letzten Programm zurück.
- 7. OSD von Programmen und R/L-Spur verschieben
	- 1) Drücken Sie zum Verschieben des OSD von Programmen und der R/L-Spur die "AUDIO"-Taste.
	- 2) Drücken Sie zur Auswahl von R/L-Spur oder Stereo die Links- / Rechtstaste. Wählen Sie mit der Aufwärts- / Abwärtstaste die gewünschte Lautstärke.
	- 3) Drücken Sie nach Abschluss der Einstellung zum Bestätigen und Zurückkehren zur Programmwiedergabe die Enter-Taste; mit der Taste "Return" oder "Exit" verlassen Sie das Menü, ohne die Einstellung zu speichern.
- 8. Zoomfunktion
	- 1) Drücken Sie zum Zoomen des aktuellen Videos oder Bildes die "ZOOM"-Taste. Der Zoomstatus wird am TFT-Bildschirm angezeigt.
	- 2) Drücken Sie zum Vergrößern / Verkleinern die Vor- bzw. Rücklauftaste. Die Reihenfolge der Vergrößerung ist 2fach  $\rightarrow$  3fach  $\rightarrow$  4fach, die Reihenfolge der Verkleinerung 1/2fach  $\rightarrow$ 1/3fach  $\rightarrow$  1/4fach.
	- 3) Bei vergrößertem Video oder Bild können Sie dieses mit den Richtungstasten verschieben.
	- 4) Drücken Sie zum Abbrechen der Zoomfunktion die Taste "Zoom", "Return" oder "Exit".
- 9. Elektronische Programmzeitschrift Wenn Sie Informationen zu Programmen erhalten möchten, drücken Sie zum Aufrufen des Menüs "EPG (Elektronische Programmzeitschrift)" die Taste "Program/EPG" an der Fernbedienung.

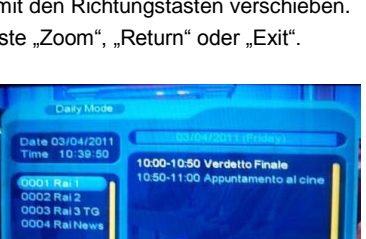

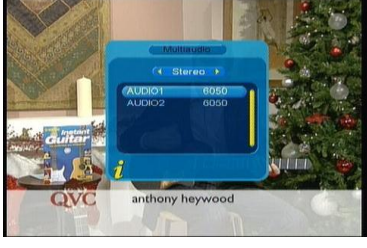

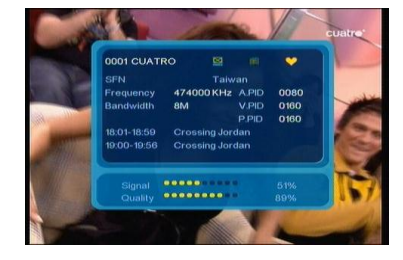

#### 10. Teletext

Wenn Sie den Teletext anzeigen möchten, drücken Sie zum Aufrufen des Teletext-Menüs die "TTX"-Taste an der Fernbedienung.

#### 11. Untertitel

- 1) Standardmäßig werden keine Untertitel angezeigt. Drücken Sie zum Aufrufen des Menüs "Subtitle (Untertitel)" die "Sub-Title"-Taste an der Fernbedienung.
- 2) Rufen Sie mit der Links- / Rechtstaste die Untertiteloptionen auf, drücken Sie zur Auswahl der gewünschten Sprache die Aufwärts- / Abwärtstaste.

#### **Optionen beim digitalen Fernsehen**

Drücken Sie zum Aufrufen des Hauptmenüs die "Setup"-Taste.

#### **1. Kanalmanager**

Wählen Sie "Channel Manager (Kanalmanager)", drücken Sie zum Aufrufen des Menüs "Channel Manager (Kanalmanager)" die Enter-Taste.

#### 1.1 Kanäle organisieren

- 1) Wählen Sie im Menü "Channel Manager (Kanalmanager)" die Option "Channel Organizer (Kanäle organisieren)". Falls keine Kanaldaten verfügbar sind, erscheint "Channel not available (Kanal nicht verfügbar)" und die Funktion kann nicht genutzt werden.
- 2) Das Menü "Channel Organizer (Kanäle verwalten)" ermöglicht die Festlegung Ihrer Lieblingsprogramme sowie das Löschen, Ü berspringen und Sperren von Programmen.

Wählen Sie mit der Aufwärts- / Abwärtstaste das gewünschte Programm; nutzen Sie zur weiteren Einstellung folgende Tasten an der Fernbedienung.

- Rote Taste (STEP): Zum Hinzufügen/Entfernen eines Programmes in die/aus der Favoritenliste.

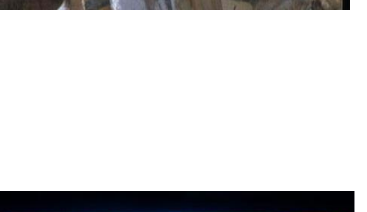

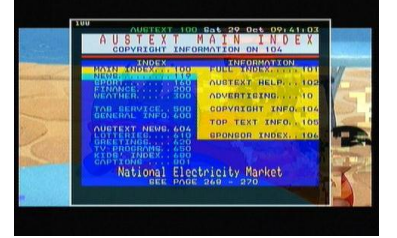

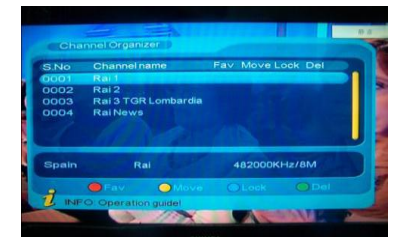

- Grüne Taste (SLOW): Zum Durchführen/Abbrechen der Programmlöschung.
- Gelbe Taste (REPEAT): Zum Überspringen eines Programmes.
- Blaue Taste (A-B): Zum De-/Aktivieren der Programmsperre.
- 3) Falls Sie ein Programm umbenennen möchten, wählen Sie es zunächst mit der Aufwärts- / Abwärtstaste; drücken Sie dann zum Aufrufen des Menüs, in dem Sie das Programm umbenennen können, die Links- / Rechtstaste.
- 4) Sie können das Programm bearbeiten, indem Sie zum Speichern der Einrichtung die Enter-Taste drücken. Zum De-/Aktivieren der Sperre ist die Kennworteingabe erforderlich. Das Ausgangskennwort lautet "0000".
- 5) Mit "Return" oder "Exit" verlassen Sie das Menü "Channel Organizer (Kanäle verwalten)".
- 1.2 Kanäle anordnen
	- 1) So rufen Sie die Liste verfügbarer Kanäle auf: Hauptmenü → Channel Manager (Kanalmanager)  $\rightarrow$  Channel Sorting (Kanäle anordnen).
	- 2) Falls keine Kanaldaten verfügbar sind, zeigt das System "Channel not available (Kanal nicht verfügbar)" an und das Menü "Channel Sorting (Kanäle anordnen)" kann nicht aufgerufen werden.
	- 3) Es stehen folgende drei Optionen zum Anordnen von Kanälen zur Verfügung: First Option (Erste Option): Nach Region Second Option (Zweite Option): FTA (frei empfangbare Kanäle), Verschlüsselt, Alle Third Option (Dritte Option): Alphabetisch, A – Z oder Z – A
	- 4) Drücken Sie zum Anordnen der Programme die Enter-Taste.
	- 5) Mit "Return" oder "Exit" verlassen Sie das Menü "Channel Sorting (Kanäle anordnen)".
- 1.3 Kanäle gruppieren

So gruppieren Sie Kanäle: Hauptmenü → Channel Manager (Kanalmanager) → Channel Grouping (Kanäle gruppieren).

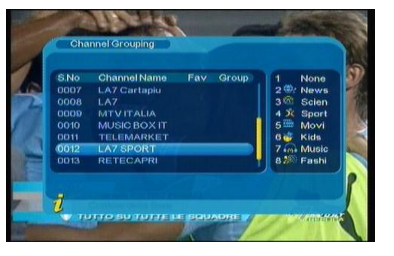

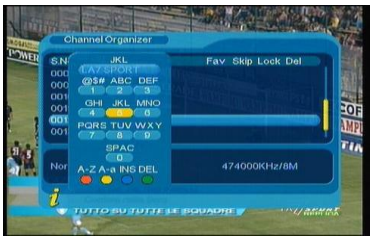

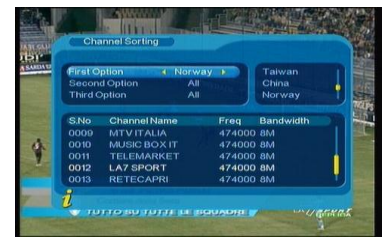

#### 1.4 Kanal bearbeiten

Programme hinzufügen, löschen oder umbenennen:

- 1) So rufen Sie das Menü "Edit Channel (Kanal bearbeiten)" auf: Hauptmenü → Channel Manager (Kanalmanager) → Edit Channel (Kanal bearbeiten).
- 2) Falls keine Kanaldaten verfügbar sind, erscheint "No Carriers (Keine Betreiber)" und das Menü "Edit Channel (Kanal bearbeiten)" kann nicht aufgerufen werden.
- 3) Drücken Sie zum Aufrufen des Menüs "Add Channel (Kanal hinzufügen)" die rote Taste (STEP) an der Fernbedienung.
- 4) Das Menü "Add Channel (Kanal hinzufügen)" enthält sechs Parameter:
	- Area Name (Region)
	- Carrier (Betreiber)
	- Channel Name (Kanalname)
	- Audio PID (Audio-PID)
	- Video PID (Video-PID)
	- PCR PID (PCR-PID)

Drücken Sie zum Bestätigen die Enter-Taste,

das System zeigt "update success

(Aktualisierung erfolgreich)" und kehrt anschließend zum Menü "Edit Channel (Kanal bearbeiten)" zurück.

- 5) Drücken Sie zum Aufrufen des Menüs "Edit Channel (Kanal bearbeiten)" die gelbe Taste (REPEAT) an der Fernbedienung.
- 1.5 Kanäle löschen
	- 1) Wenn Sie einen oder mehrere Kanäle löschen möchten, können Sie dies über das Menü "Channel Organizer (Kanäle verwalten)" durchführen.
	- 2) Falls Sie alle Kanäle löschen möchten, können Sie das "Delete All (Alles löschen)"-Menü wie nachstehend gezeigt aufrufen.

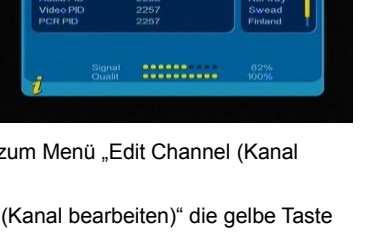

**Add Channel** 

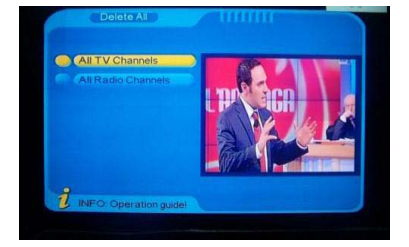

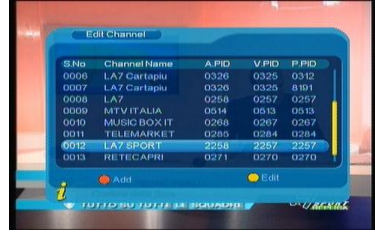

15

#### **2. Installation**

Das Menü "Installation" dient hauptsächlich der Suche nach Fernseh- und Radioprogrammen, inklusive:

- Only FTA/ALL (Nur FTA/Alle)
- Area Search (Regionalsuche)
- Manual Search (Manuelle Suche)
- Range Search (Bereichssuche)

Drücken Sie zur Auswahl von "Installation" die Aufwärts-/Abwärtstaste, drücken Sie dann im

"Channel Manager (Kanalmanager)"-Menü die Enter-Taste. Sie müssen das Kennwort eingeben; das Standardkennwort lautet "**0000**".

#### **3. Konfiguration**

Diese Option "Configuration (Konfiguration)" ermöglicht die individuelle Konfiguration. Passen Sie Ihre Konfiguration durch Aufrufen des Menüs "Configuration (Konfiguration)" an: Hauptmenü  $\rightarrow$  Configuration (Konfiguration).

3.1 OSD (Bildschirmmenü)

So rufen Sie das Menü "OSD (Bildschirmmenü)" auf: Hauptmenü  $\rightarrow$  Configuration (Konfiguration)  $\rightarrow$ OSD (Bildschirmmenü).

#### 3.2 TV

Rufen Sie zum Einstellen des TV-Ausgangsmodus das "TV"-Menü auf: Hauptmenü  $\rightarrow$  Configuration (Konfiguration)  $\rightarrow$  TV.

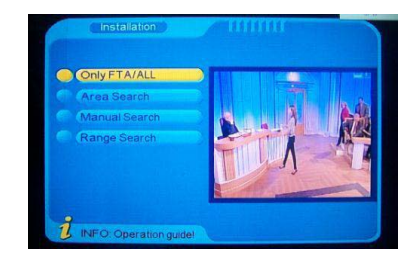

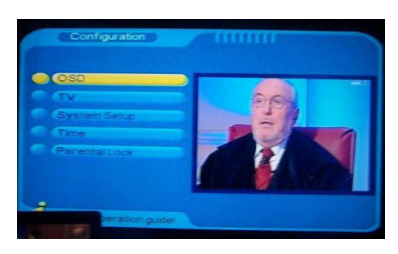

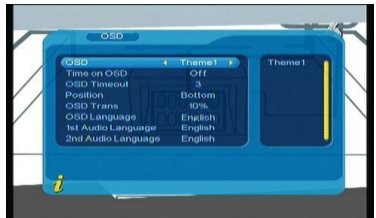

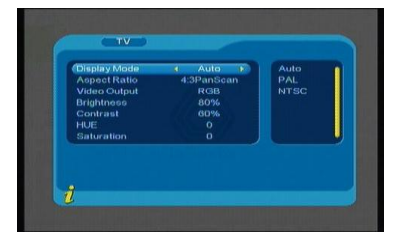

#### 3.3 Systemeinrichtung

So rufen Sie das Menü "System Setup (Systemeinrichtung)" auf: Hauptmenü Configuration (Konfiguration)  $\rightarrow$  System Setup (Systemeinrichtung).

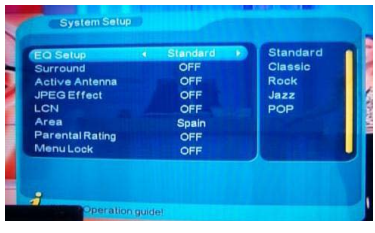

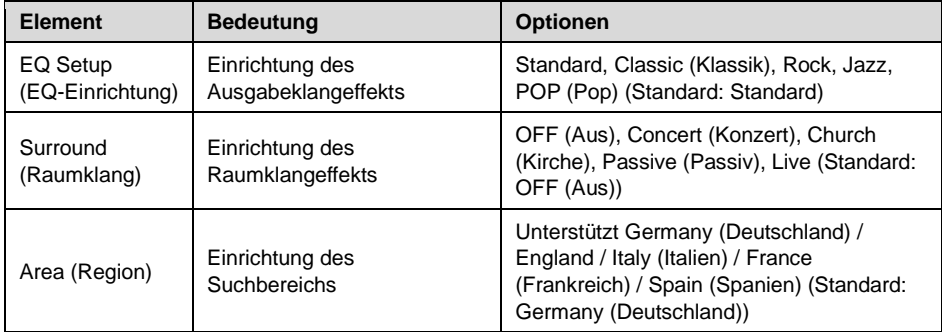

#### 3.4 Zeit einstellen

So stellen Sie die Zeit ein: Hauptmenü > Configuration (Konfiguration)  $\rightarrow$  Time (Zeit).

#### 3.5 Kindersicherung

So rufen Sie das Menü "Parental Lock (Kindersicherung)" auf: Hauptmenü  $\rightarrow$  Configuration (Konfiguration)  $\rightarrow$  Parental Lock (Kindersicherung). Das Standardkennwort lautet "0000".

#### **Werkseinstellungen**

So stellen Sie die Werkseinstellungen wieder her: Hauptmenü → Factory Default (Werkseinstellungen).

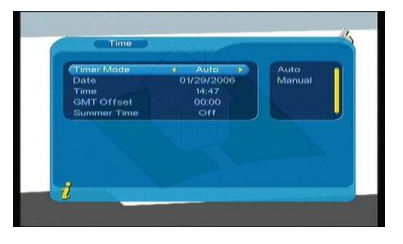

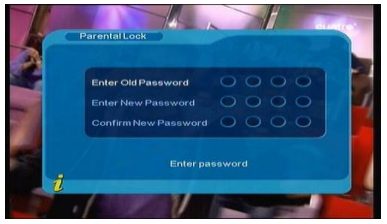

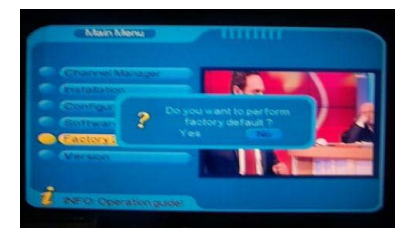

#### **Version**

So prüfen Sie Firmware- und Hardwareversion des DVD-Players: Hauptmenü  $\rightarrow$  Version.

## **Fehlerbeseitigung**

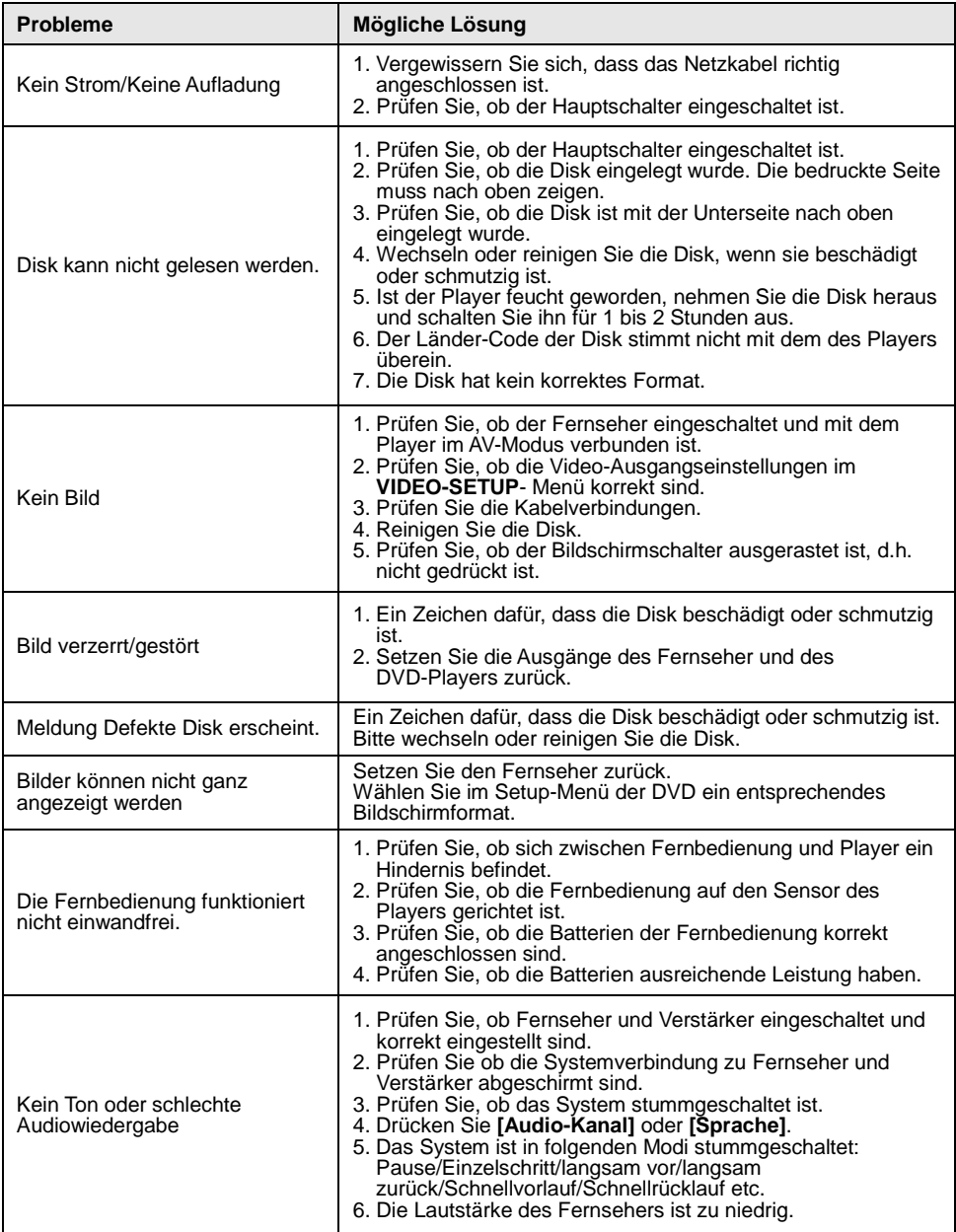

### **Spezifikationen**

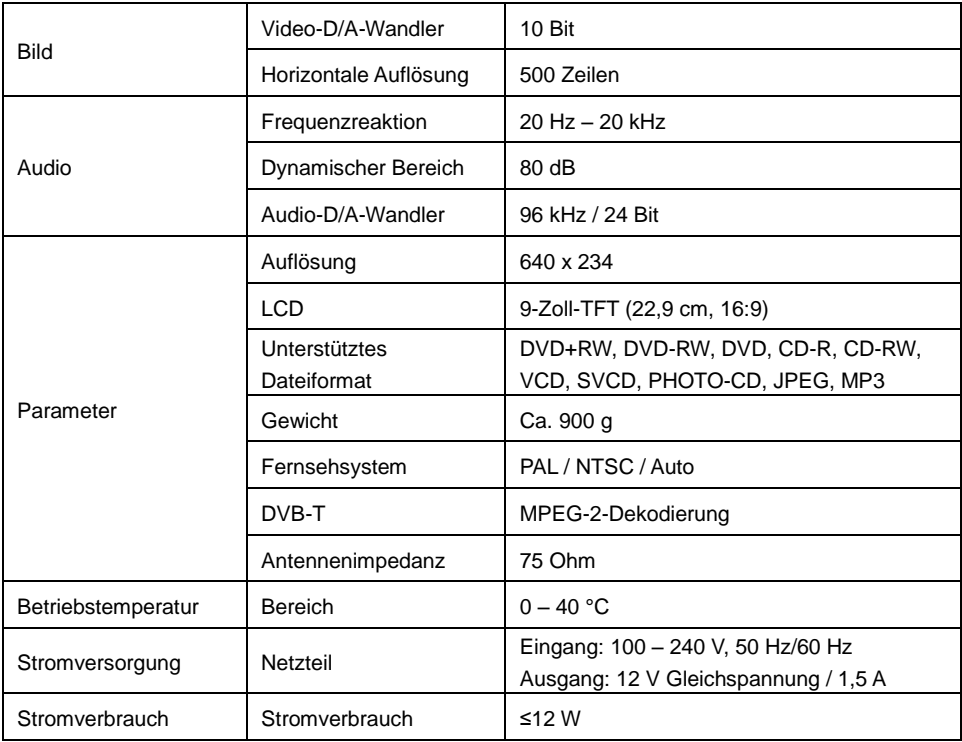

 $\epsilon$ 

#### **EG Konformitätserklärung**

Das Produkt erfüllt die Schutzanforderungen der europäischen Richtlinien EMV 2004/108/EG. Die EG-Konformitätserklärung zu diesem Produkt finden Sie unter www.jay-tech.de.

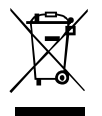

#### **Richtlinie 2002/96/EG über Elektro- und Elektronik-Altgeräte (WEEE)**

Altgeräte dürfen nicht in den Hausmüll!

Sollte das Gerät einmal nicht mehr benutzt werden können, so ist jeder Verbraucher gesetzlich verpflichtet, Altgeräte getrennt vom Hausmüll z.B. bei einer Sammelstelle seiner Gemeinde/seines Stadtteils abzugeben. Damit wird gewährleistet, dass die Altergeräte fachgerecht verwertet und negative Auswirkungen auf die Umwelt vermieden werden. Deswegen sind Elektrogeräte mit diesem Symbol gekennzeichnet.

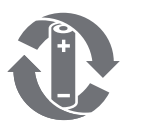

**Umweltschutz** Seit 01.10.1998 dürfen alle verbrauchten Batterien NICHT mehr in den Hausmüll.

Die Batterien müssen zum Handel - also in die BATT-Boxen - order zu den Sammelstellen der Kommunen zurückgebracht werden.

Bitte HELFEN SIE MIT, dass alle zugunsten unserer Umwelt mitmachen: Sprechen Sie Verwandte, Bekannte und Freunde an.

Bei weiteren Fragen oder auch, wenn der Händler um die Ecke keine

BATT-Box hat, wenden Sie sich bitte an das

GRS INFOTELEFON: 01805 - 80 50 30

www.GRS-Batterien.de

Stiftung Gemeinsames Rücknahmesystem Batterien Heidenkampsweg 44, 20097 Hamburg

Danke fürs Mitmachen!

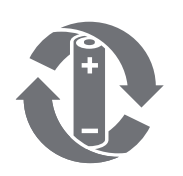

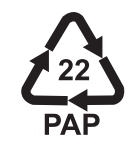

11.2012